# **Pogromcy języków**

**Autorki: Joanna Płatkowska-Nęcka, Karolina Czerwińska, Claudia Bartholemy Lekcja 4:**

## **Du gibst mir deinen Goldklumpen. Ich gebe dir mein Pferd, czyli nagrywamy dialogi z historii**

**Zajęcia, na których uczniowie ćwiczą dokładne i wyraźne odczytywanie dialogów z historii. Uczą się poprawnie akcentować wyrazy i całe zdania, a także odczytywać testy odpowiednio do późniejszego wykorzystania ich w końcowym projekcie. Uczniowie nagrywają wszystkie dialogi.**

#### **Cele zajęć:**

Uczeń powinien:

- poprawnie odczytywać dialogi z poznanej historii,
- odczytywać tekst głośno i wyraźnie,
- akcentować poprawnie wyrazy i zdania, podkreślając istotne elementy.

#### **Materiały pomocnicze:**

- kopia scenariusza dla każdego ucznia (załącznik nr 1 do lekcii nr 3).
- karteczki z numerami scen i rysunkami bohaterów (załącznik nr 2 do lekcji 3),
- nagrania ze strony:
	- [https://superkoderzy.pl/wp-content/uploads/2023/04/Lieber](https://superkoderzy.pl/wp-content/uploads/2023/04/Lieber-Meister%E2%80%A6-laut.m4a) [-Meister…-laut.m4a](https://superkoderzy.pl/wp-content/uploads/2023/04/Lieber-Meister%E2%80%A6-laut.m4a)
	- [https://superkoderzy.pl/wp-content/uploads/2023/04/Lieber](https://superkoderzy.pl/wp-content/uploads/2023/04/Lieber-Meister%E2%80%A6-leise.m4a) [-Meister…-leise.m4a](https://superkoderzy.pl/wp-content/uploads/2023/04/Lieber-Meister%E2%80%A6-leise.m4a)
	- [https://superkoderzy.pl/wp-content/uploads/2023/04/Sei-v](https://superkoderzy.pl/wp-content/uploads/2023/04/Sei-vorsichtig%E2%80%A6-nudno.m4a) [orsichtig…-nudno.m4a](https://superkoderzy.pl/wp-content/uploads/2023/04/Sei-vorsichtig%E2%80%A6-nudno.m4a)
	- [https://superkoderzy.pl/wp-content/uploads/2023/04/Sri-vo](https://superkoderzy.pl/wp-content/uploads/2023/04/Sri-vorsichtig%E2%80%A6-intonacja.m4a) [rsichtig…-intonacja.m4a](https://superkoderzy.pl/wp-content/uploads/2023/04/Sri-vorsichtig%E2%80%A6-intonacja.m4a)
	- [https://superkoderzy.pl/wp-content/uploads/2023/04/Wir-ta](https://superkoderzy.pl/wp-content/uploads/2023/04/Wir-tauschen%E2%80%A6-dukajac.m4a) [uschen…-dukajac.m4a](https://superkoderzy.pl/wp-content/uploads/2023/04/Wir-tauschen%E2%80%A6-dukajac.m4a)
	- [https://superkoderzy.pl/wp-content/uploads/2023/04/Wir-ta](https://superkoderzy.pl/wp-content/uploads/2023/04/Wir-tauschen%E2%80%A6-plynnie.m4a) [uschen…-plynnie.m4a](https://superkoderzy.pl/wp-content/uploads/2023/04/Wir-tauschen%E2%80%A6-plynnie.m4a)
- komputery/tablety z dostępem do internetu (optymalnie: 1-3 uczniów pracuje na 1 komputerze/tablecie),
- mikrofony (tablety/smartfony mają zintegrowane mikrofony; laptopy niekiedy mają zintegrowane mikrofony; komputery stacjonarne nie są wyposażone w mikrofony - należy je dokupić),
- program mBlock (do kodowania robota) w wersji online **<https://ide.mblock.cc/>** lub offline

## **<http://www.mblock.cc/download/>**

#### **Pojęcia kluczowe:**

**→** scena **→** dialog **→** bohater **→** scenariusz **→** intonacja

#### **→** wymowa **→** dykcja

**Czas na realizację zajęć:** 45 minut (1 godzina lekcyjna) **Metody pracy:**

- grupowa (wspólne czytanie, nagrywanie dialogów),
- pogadanka.

#### **Treści programowe (związek z podstawą programową)**

Podstawa programowa kształcenia ogólnego dla szkół podstawowych – II etap edukacyjny – klasy IV-VIII; język obcy: Podstawa programowa kształcenia ogólnego dla szkół podstawowych – II

etap edukacyjny – klasy IV-VIII; język obcy:

III. Uczeń rozumie proste wypowiedzi pisemne (...):

- 4. znajduje w tekście określone informacje;
- 5. układa informacje w określonym porządku;
- IV. Uczeń tworzy krótkie, proste, spójne i logiczne wypowiedzi ustne:
- 1. opisuje ludzi, zwierzęta, przedmioty, miejsca i zjawiska;

2. opowiada o czynnościach, doświadczeniach i wydarzeniach z przeszłości i teraźniejszości;

VI.Uczeń reaguje ustnie w typowych sytuacjach:

13. wyraża uczucia i emocje (np. radość, smutek, niezadowolenie, zdziwienie, nadzieję, obawę);

VIII. Uczeń przetwarza prosty tekst ustnie lub pisemnie:

1. przekazuje w języku obcym nowożytnym informacje zawarte w materiałach wizualnych (np. wykresach, mapach, symbolach, piktogramach) lub audiowizualnych (np. filmach, reklamach);

2. przekazuje w języku obcym nowożytnym lub polskim informacje sformułowane w tym języku obcym;

XI. Uczeń współdziała w grupie

Podstawa programowa kształcenia ogólnego dla szkół podstawowych – II etap edukacyjny – klasy IV-VI, informatyka:

III. Posługiwanie się komputerem, urządzeniami cyfrowymi i sieciami komputerowymi. Uczeń:

1. opisuje funkcje podstawowych elementów komputera i urządzeń zewnętrznych oraz:

1) korzysta z urządzeń do nagrywania obrazów, dźwięków i filmów, w tym urządzeń mobilnych

## **Przebieg zajęć:**

## **1. Wprowadzenie w tematykę i integracja grupy**

Nauczyciel, zadając po jednym pytaniu do każdej sceny, tworzy z uczniami plan wydarzeń omawianej historii, np.:

- **Szene 1:** Wohin will Hans im Glück gehen?
- **Szene 2:** Warum tauscht Hans im Glück den Goldklumpen?
- **Szene 3:** Wen trifft Hans im Glück?
- **Szene 4:** Warum gibt die Kuh keine Milch mehr?
- **Szene 5:** Was ist im Dorf passiert?
- **Szene 6:** Was tauscht Hans gegen den Schleifstein?
- **Szene 7:** Was passiert mit dem Schleifstein?
- **Szene 8:** Was hat Hans im Glück am Ende?

Nauczyciel dzieli klasę na grupy - tworzymy tyle grup, ile mamy robotów. W takich grupach będziemy pracować już do końca realizacji ścieżki. Uczniowie wracają do kwestii, które wylosowali na poprzednich zajęciach. Zaznaczają je zakreślaczem, podkreślając kredką lub oznaczając gwiazdką i przygotowują się do nagrań.

> **Wskazówka: Proponujemy, by scenariusz był czytany i nagrywany bez podziału na grupy. Zadaniem nauczyciela będzie zebranie nagranego materiału i na następnej lekcji przekazanie poszczególnym grupom, tak by każda z grup pracowała z identycznymi nagraniami.**

## **2. Część zasadnicza**

Nauczyciel odtwarza uczniom pary nagrań z projektu **<https://scratch.mit.edu/projects/833532901>**

- A. Hans 1a und Hans 1b (płynność)
- B. Der Bauer 2a und der Bauer 2b (głośność)
- C. Hans 3a und Hans 3b (intonacja)

Nauczyciel może również sam odczytać dowolne linijki dialogu, odpowiednio modulując głos. Po każdej parze nagrań nauczyciel omawia z uczniami różnice między nimi i ustala, w jaki sposób należy nagrywać dialogi.

Uczniowie mogą nagrywać swoje kwestie bezpośrednio w mBlocku. Jeśli uczniowie w swojej grupie nagrywają wszystkie dialogi nie ma potrzeby pobierania ich i przenoszenia na pozostałe komputery. Jeśli uczniowie będą nagrywać tylko część kwestii, należy je pobrać, zapisać na dysku przenośnym lub w chmurze i przenieść na pozostałe komputery tak, by każda grupa miała komplet nagrań.

Nauczyciel czyta kolejne linijki dialogu (Szene 1 Zeile 1, Szene 1 Zeile 2, itd.). Po każdej odczytanej linijce uczeń, który wylosował ją na poprzednich zajęciach, ćwiczy odczytywanie jej, a nauczyciel w razie potrzeby koryguje.

Uczniowie mogą również nagrać dialogi na tabletach lub smartfonach, a następnie udostępnić je nauczycielowi. W takim przypadku szczególnie ważne jest poprawne nazwanie każdego pliku dźwiękowego, a także w części **Pogromcy języków / Lekcja 4 /** 2

### **#SuperKoderzy / Pogromcy języków / Du gibst mir deinen Goldklumpen.**

przypadków dokonanie konwersji plików. Do konwertowania można używać konwertera dostępnego pod adresem **<https://online-audio-converter.com/pl/>**. mBlock obsługuje formaty mp3 i wav.

Nagrywanie w programie mBlock:

- 1. Wybieramy zakładkę Figuren (Postaci) i klikamy w lewym dolnym rogu przycisk Klänge (Dźwięki)
- 2. Klikamy w znajdujący się na dole przycisk Soundeffekt hinzufügen (Dodaj dźwięk).
- 3. Pojawi się nowe okno, w którym będzie można wybrać dodanie dźwięku nagranego na innym sprzęcie (Hochladen) lub nagranie bezpośrednio w mBlocku (Aufnahme). Po wybraniu Aufnahme pojawi się nowe okno, w którym należy kliknąć duży czerwony przycisk z napisem Aufnahme.

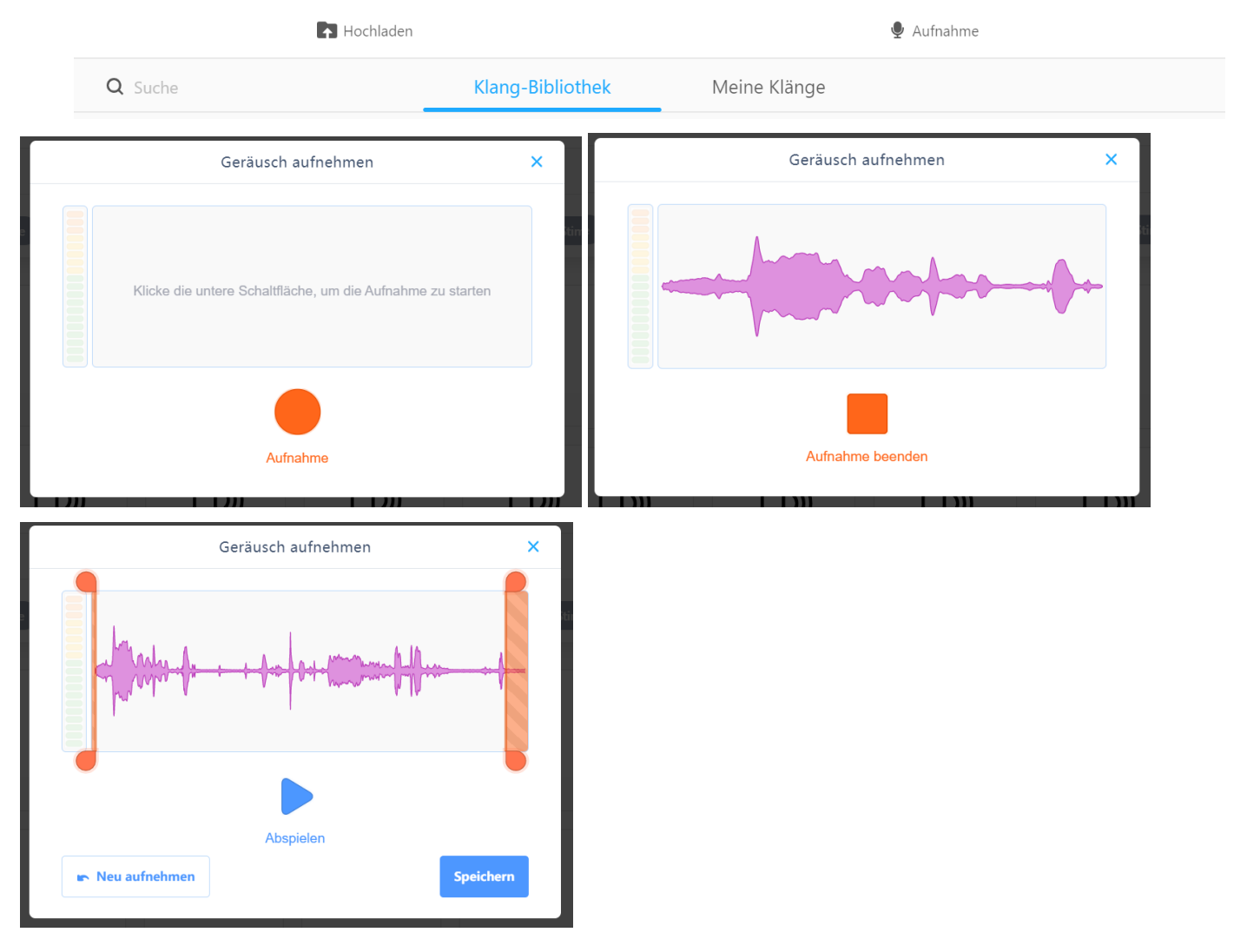

#### **#SuperKoderzy / Pogromcy języków / Du gibst mir deinen Goldklumpen.**

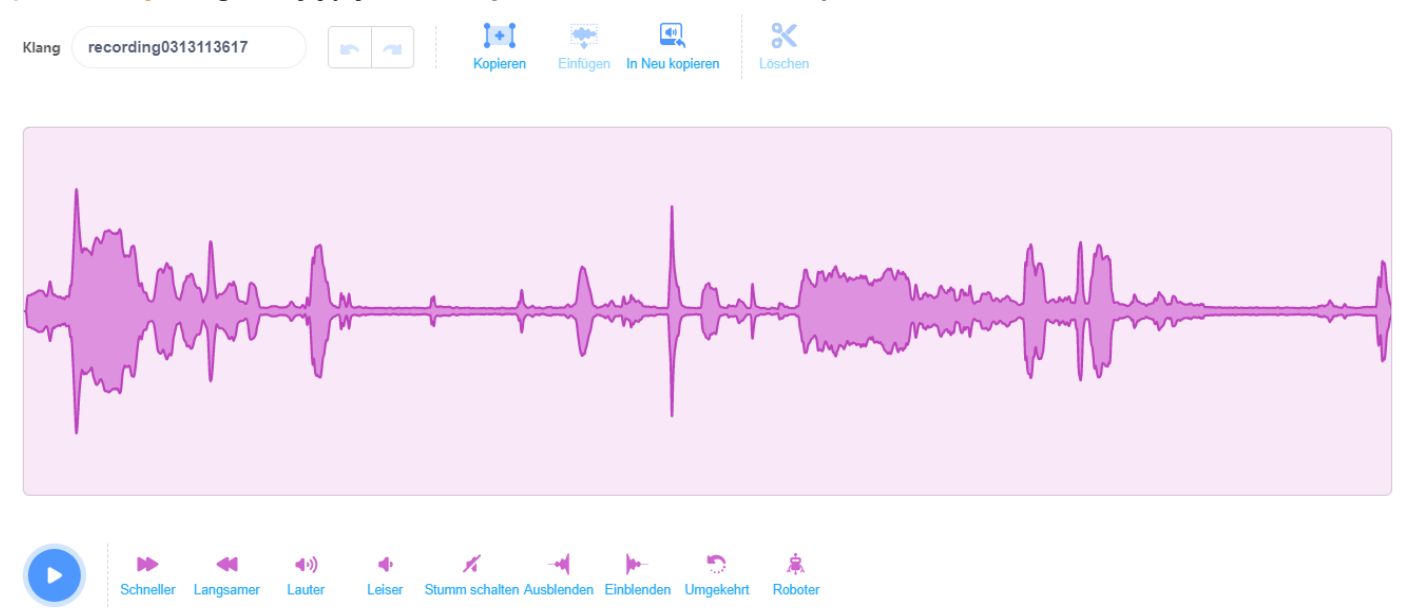

Każde nagranie można nagrać ponownie wybierając przycisk Neu aufnehmen (Nagraj ponownie). Warto podpowiedzieć uczniom, że przesuwając pomarańczowe suwaki można usunąć nagrane na początku szumy lub ciszę (zapisze się tylko część nagrania pomiędzy suwakami). Jeśli uczniowie są zadowoleni, klikają Speichern (zapisz). Po kliknięciu Ok nagranie zapisze się w zasobach mBlocka na danym komputerze. Ważne, żeby zmieniać nazwy nagrań, aby ułatwić sobie dalsze programowanie. Zapisane tak nagrania można modyfikować - podwyższać lub obniżać poziom głośności, przyspieszać, rozmywać początek czy koniec, a także zmieniać nasz głos na głos robota (może to być pomocne dla uczniów, którzy mają trudności z tym, żeby ktoś słyszał ich głos).

**Ważne!** Jeśli uczniowie nagrywają na kilku komputerach, Nauczyciel po zajęciach zapisuje nagrania w jednym miejscu i sprawdza poprawność nazw. Pakiet odpowiednio nazwanych nagrań zostanie przekazany każdej z grup, w których uczniowie będą tworzyć projekt od następnych zajęć. Żeby zapisać nagranie wcześniej nagrane w mBlocku, należy kliknąć w nie prawym przyciskiem myszy i wybrać Exportieren (Eksportuj).

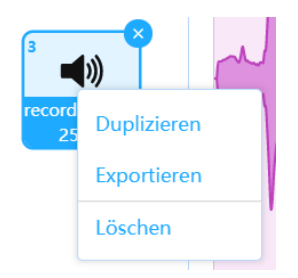

Jeśli na zajęciach zabraknie czasu na nagranie wszystkich kwestii, uczniowie mogą nagrać je w domu i przesłać nauczycielowi mailem lub przynieść na pendrivie.

## **3. Podsumowanie i ewaluacja.**

Uczniowie występujący w wybranej scenie odtwarzają swoje nagrania w kolejności. Uczniowie dyskutują, jaka przerwa powinna być utrzymana pomiędzy kolejnymi linijkami tekstu (0, 1, 2, 3 sekundy?). Istotne jest, żeby dialog dział się płynnie. Nauczyciel (lub może któryś z uczniów) podpowiada, że w Scratchu będzie można było stosować komendę nadawania i odbierania komunikatów. Dzięki wykorzystaniu takiego rozwiązania, nagrania będą następować jedno po drugim bez zbędnych przerw.

## **Uwagi/alternatywy:**

Zachęcamy do utrwalania materiałów z przebiegu zajęć. Mogą to być zdjęcia, filmy, notatki, zrzuty ekranu, ciekawe lub zabawne teksty/informacje, które pojawiły się podczas lekcji. Posłużą one do udokumentowania przebiegu programu #SuperKoderzy.